# <span id="page-0-0"></span>**Progress Workflow by Customfield**

### **What is it?**

**Minyaa** provides an integration of **Philip Herbst's** CustomFieldType, as described in **[Available](https://studio.plugins.atlassian.com/wiki/display/JAWA/Home)  [Workflow Actions Customfield](https://studio.plugins.atlassian.com/wiki/display/JAWA/Home)**.

# <span id="page-0-1"></span>**Configure a Available Workflow Actions Custom Field**

To configure a **Available Workflow Actions CustomField**, process as follow :

1. Add a new **Available Workflow Action** C Workflow Action Field Displays the available workflow action on the issue navigator 2. **Specify its name and its description Create Custom Field - Details (Step 2 of 2)** Configure custom field details and choose the context where this custom field will appear Field Type: Workflow Action Field \* Field Name<sup>:</sup> Available Actions Name for the custom field Description: A description of this particular custom field. You can include HTML, make sure to close all your tags.

#### **On this page:**

- [What is it?](#page-0-0)
- [Configure a Available](#page-0-1)  [Workflow Actions Custom](#page-0-1)  [Field](#page-0-1)
- [Using the Available](#page-0-2)  [Workflow Actions Custom](#page-0-2)  [Field](#page-0-2)

## <span id="page-0-2"></span>**Using the Available Workflow Actions Custom Field**

**AvailableWorkflowActionField** provides a browser column with all of the currently available Workflow actions.

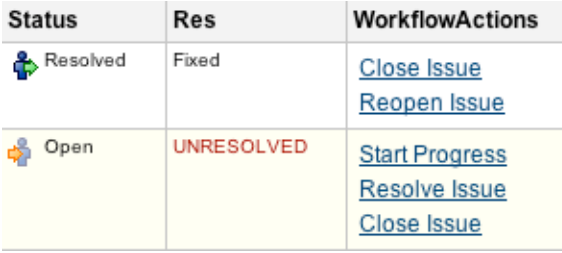

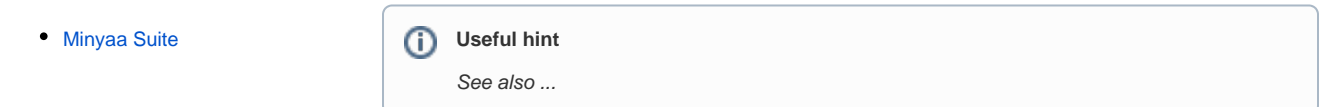